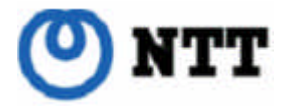

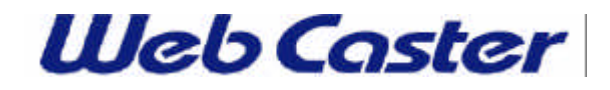

2003 4

# Web Caster 700

Ver. $1.1$ 

Web Caster 700

Web Caster 700 Ver.1.1

NTT NTT

Web Caster 700

Web Caster 700 Ver.1.1 Web Caster 700 STEP 6  $- Q&A$   $- P.106$  $\frac{1}{2}$  init

 $Ver.1.0 \t\t Ver.1.1$ 

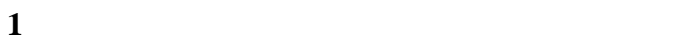

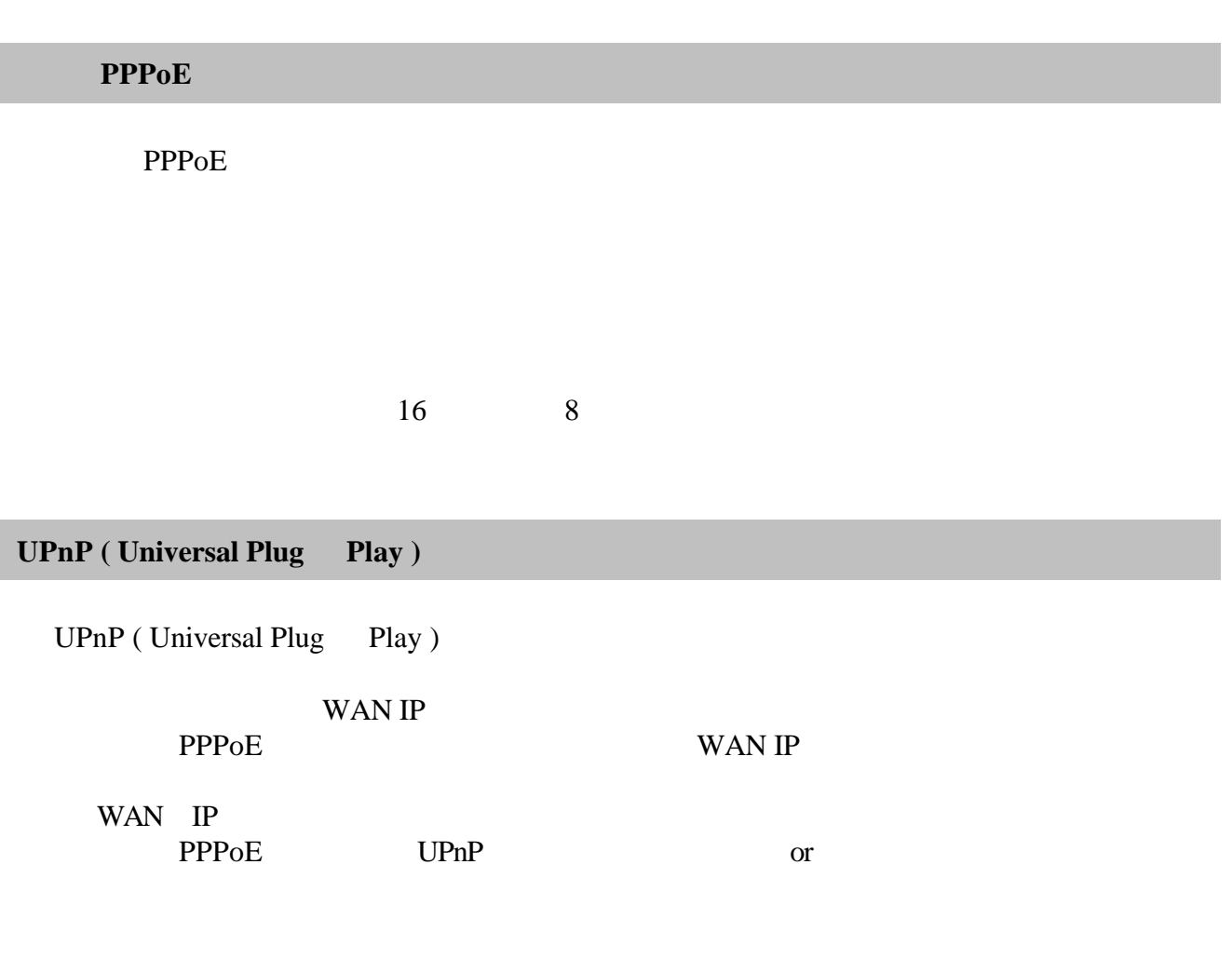

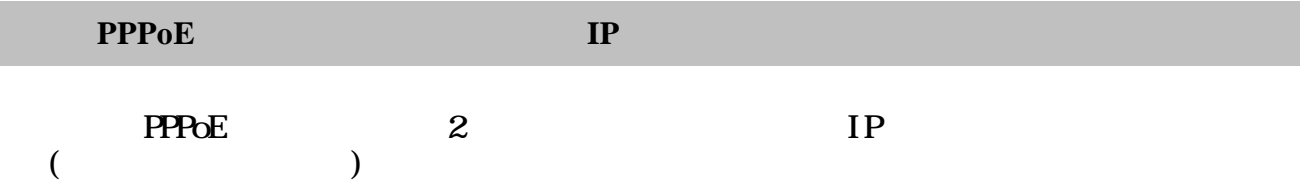

#### PPPoE

メニューから「**WAN** ボタンをクリックし、「マルチ**PPPoE** 選択します。

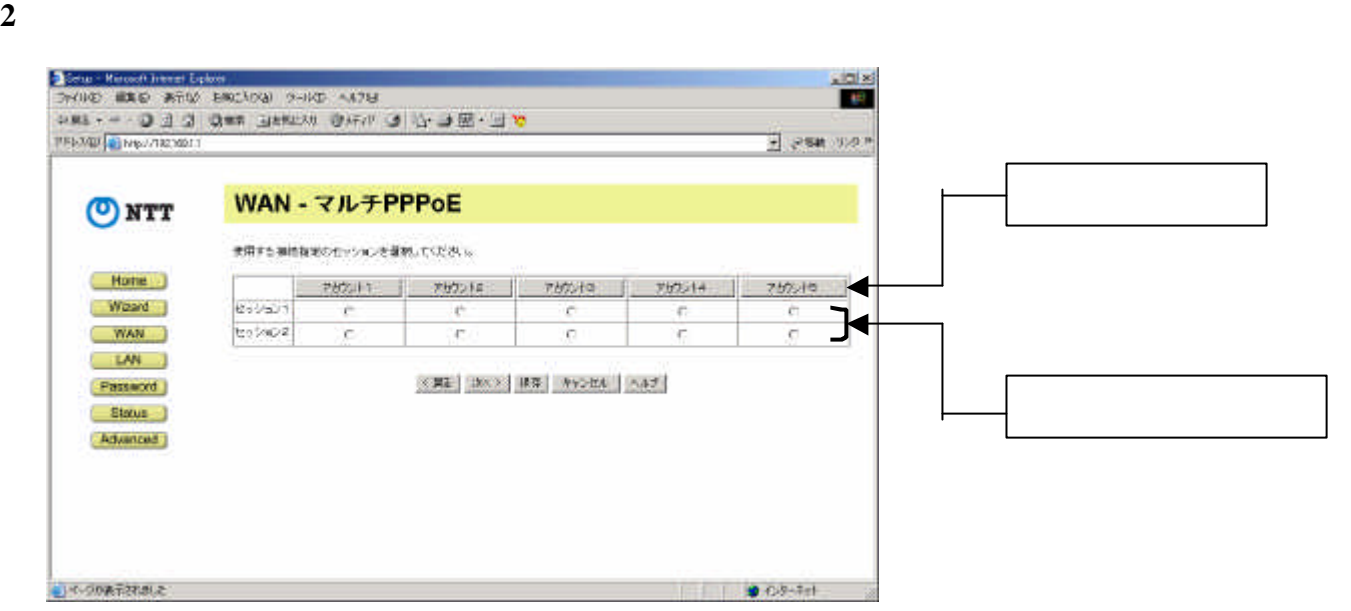

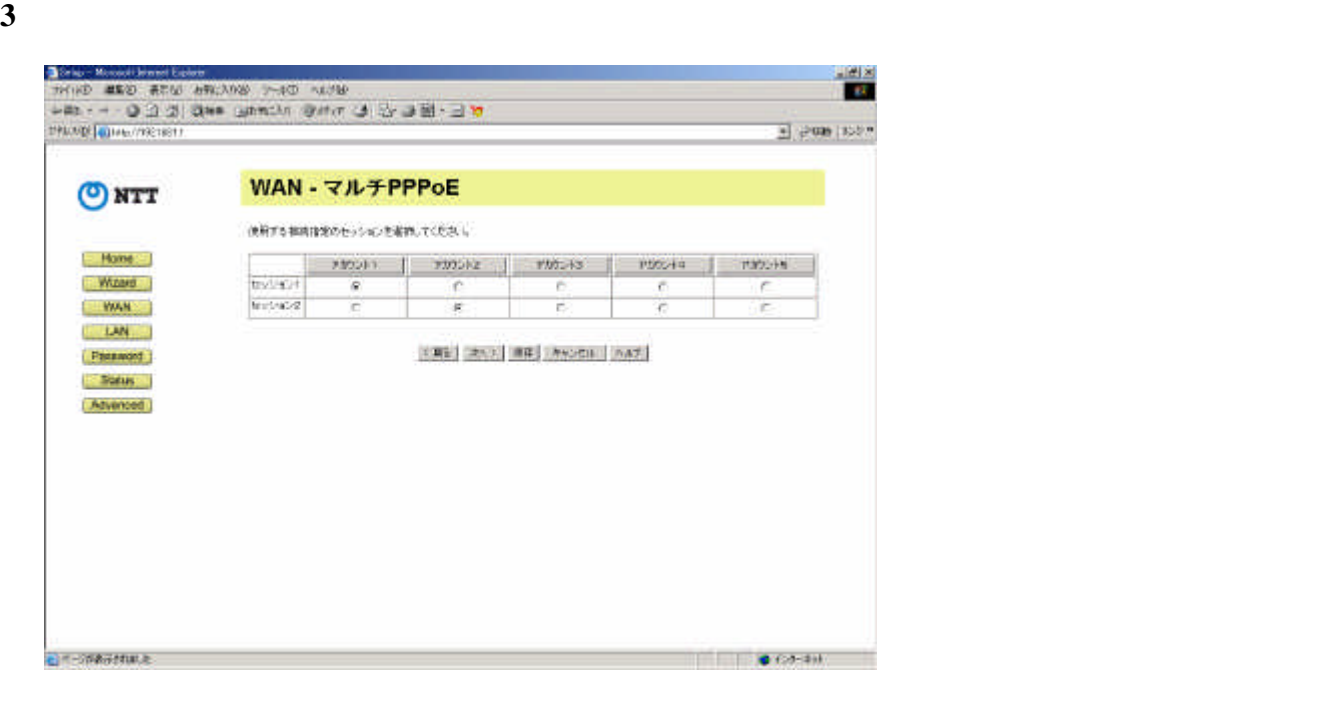

セッションを切り替える

**UPnP** ( Universal Plug Play )

1 **Advanced** 

2 UPnP

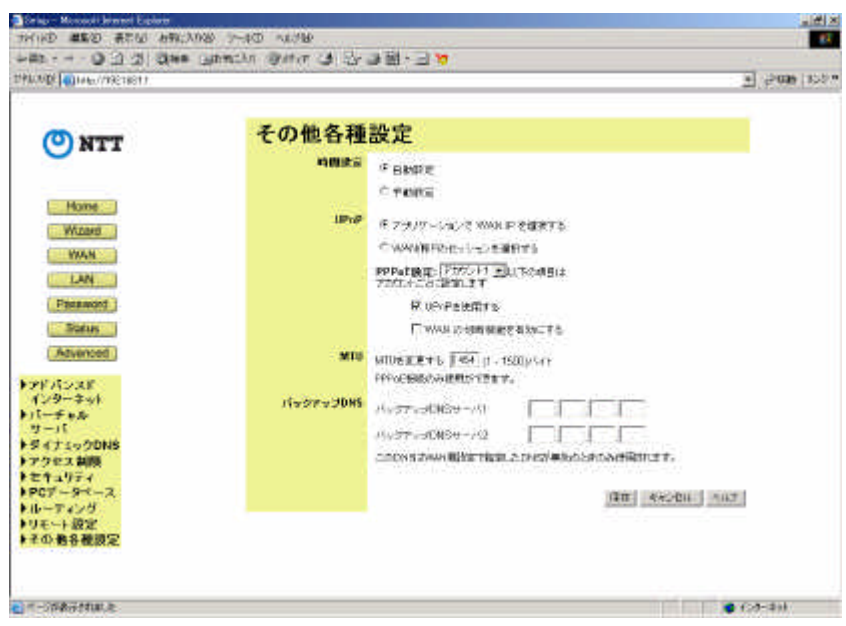

3 UPnP **UPnP WAN IP** 

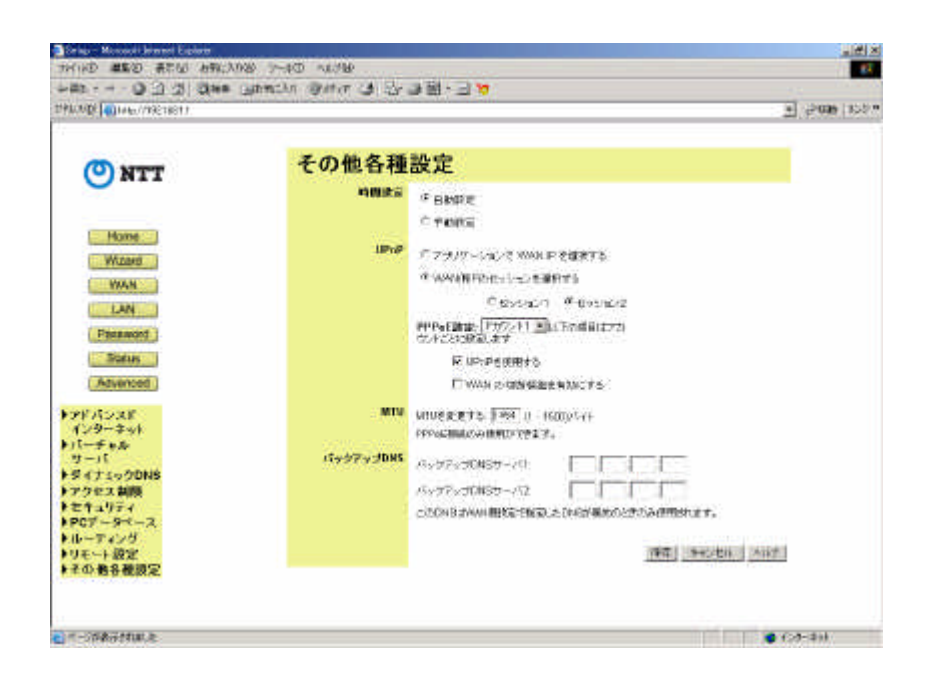

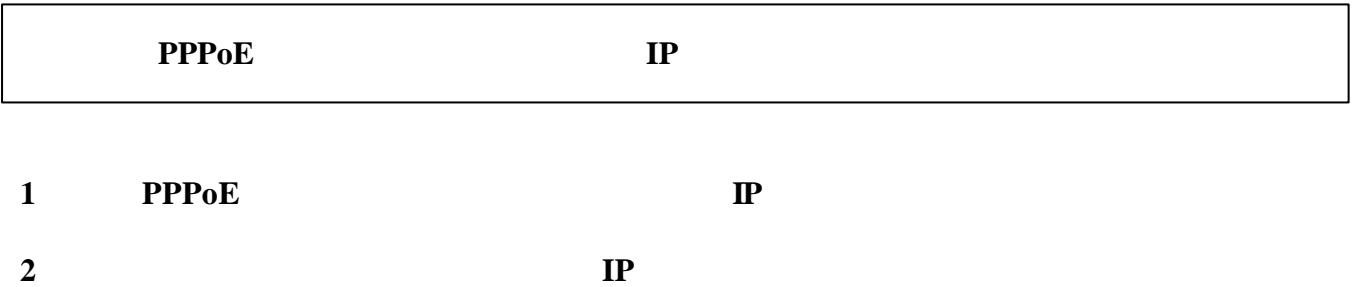

## $192.168.100.1$   $192.168.100.254$

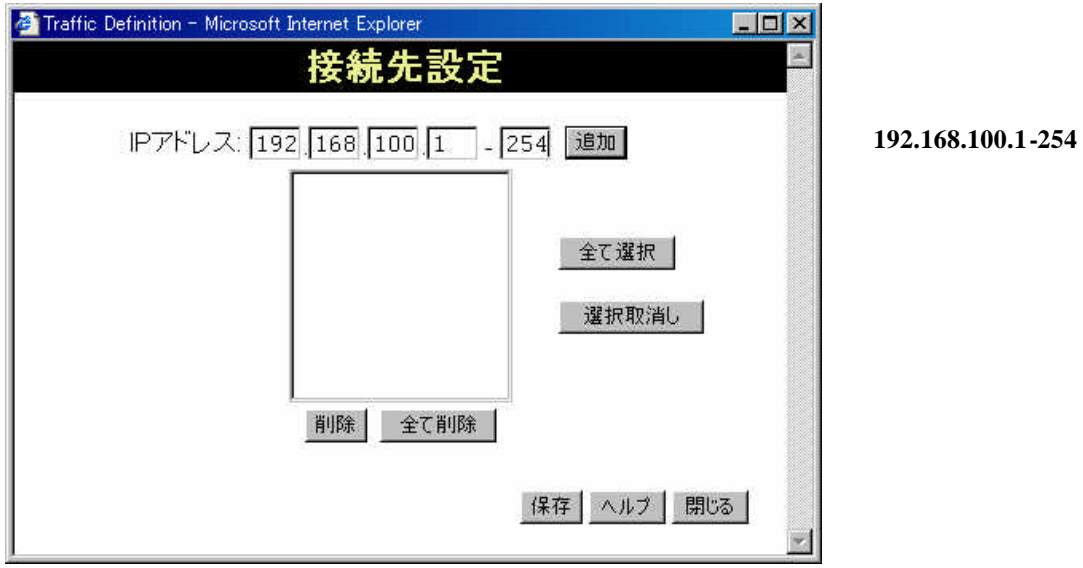

## 192.168.200.1

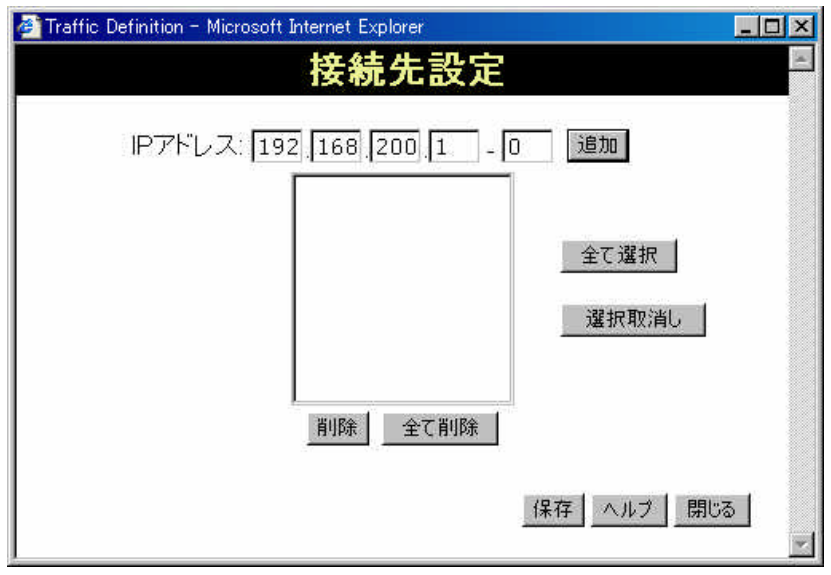